## **Elektrokardiografie (EKG)**

## **Provedení:**

1. Místa pro přiložení končetinových elektrod omyjeme vodou pomocí mycí houbičky a následně přiložíme elektrody podle schématu:

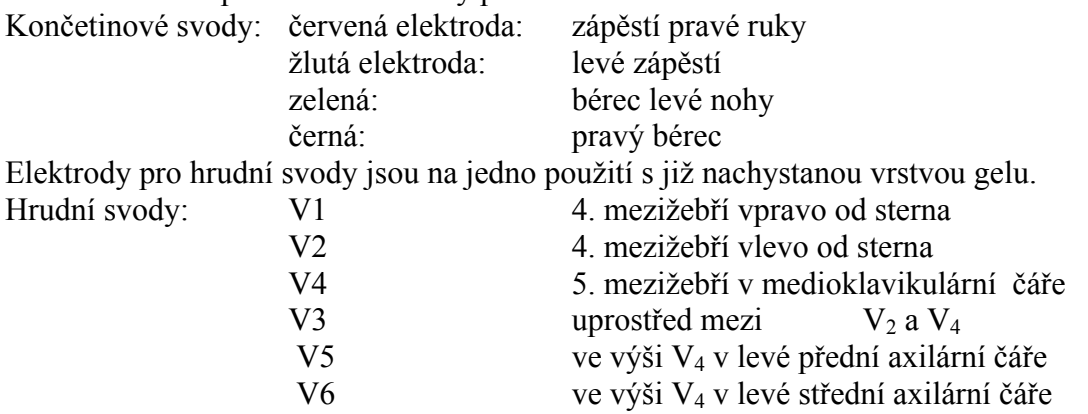

2. Snímací elektrody spojíme kabely (končetinové dle barvy označení, hrudní dle číselné řady od V1-V6).

## **Obsluha PC:**

Na ploše ve čtverci aktuálních programů vybereme ikonu ekgSEIVA. Po spojení PC a zesilovače vybereme v přednastavené roletce 2.ikonu – nový pacient. Vypíšeme jméno a příjmení vyšetřované osoby a dvakrát odklikneme "beru na vědomí". Tím se dostaneme do nahrávacího programu. Zkontrolujeme, zda je vyšetřovaná osoba správně připojena, zajistíme její klid na lůžku a stiskneme F4 (srdce). Nastartujeme tak nahrávání, které se automaticky po chvíli končí. Stiskem F6 vyšleme požadavek na tisk záznamu.

## **Hodnocení EKG:**

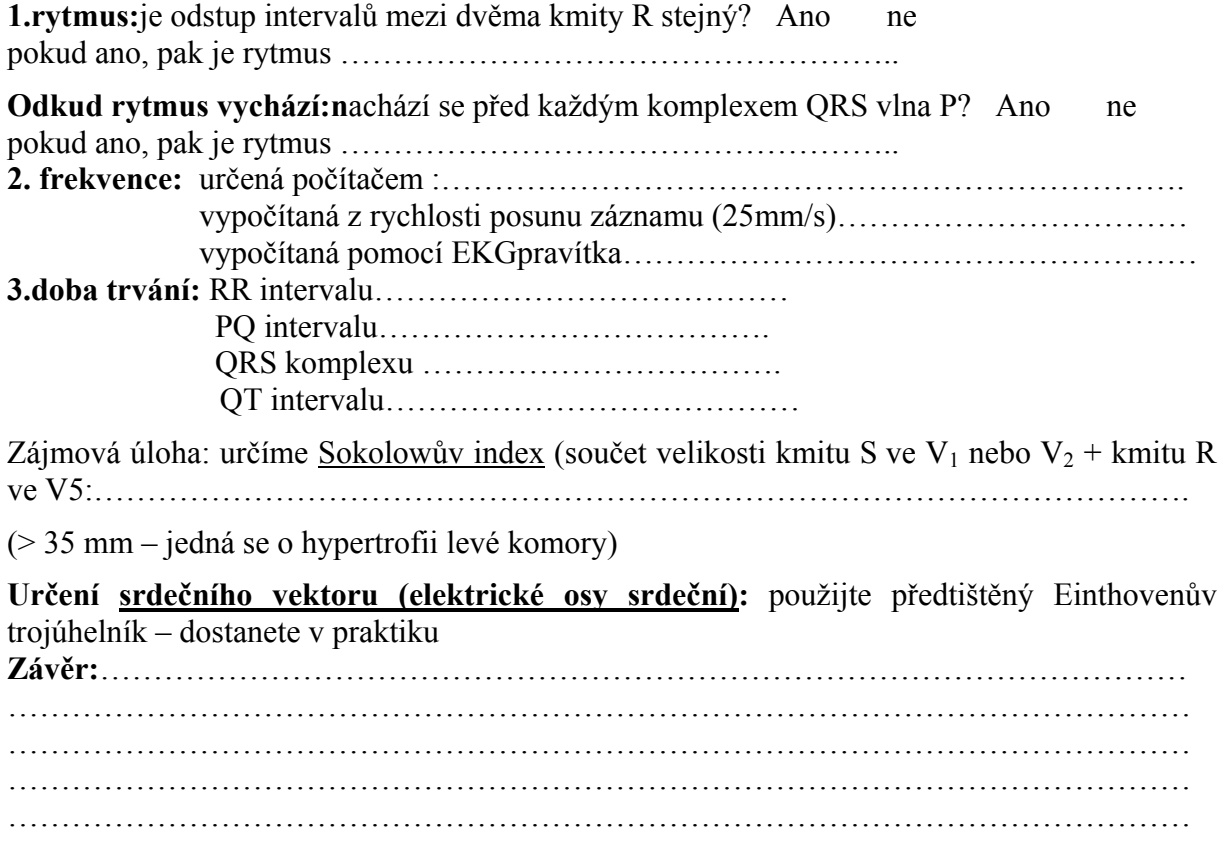